# **BİLGİ BAĞLARI**

## **Bilgisayar ağı nedir?**

İki ya da daha fazla bilgisayarın bilgi paylaşımı veya iletişimi için bağlanmasıyla oluşan yapıya "bilgisayar ağı" denir.

..okul, hastane, banka, işyerleri, kütüphane gibi yerlerde bilgisayar ağı kullanılır.

## **Neden bilgisayar ağı kullanılır?**

- 1. Dosya Paylaşımı: Müzik, resim, video gibi dosyalar ağ üzerindeki diğer bilgisayarlar ile paylaşılabilir.
- 2. Çevre Birimlerin Paylaşımı: Örneğin yazıcı ağda paylaşılırsa ağda bulunan diğer bilgisayarlarda o yazıcıyı kullanabilir.

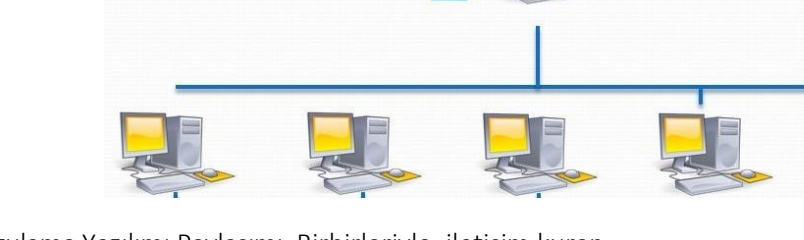

3. Uygulama Yazılımı Paylaşımı: Birbirleriyle, iletişim kuran yazılım, oyun vs. arasındaki bilgi aktarımı bilgisayar ağı sayesinde gerçekleşir.

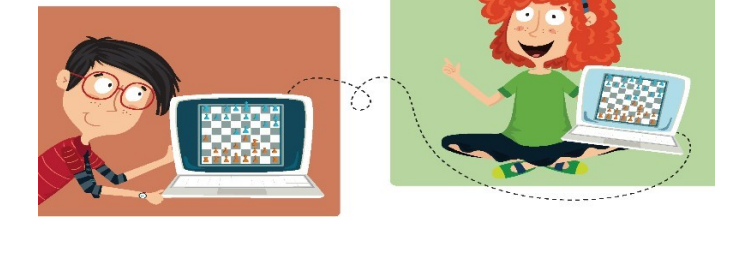

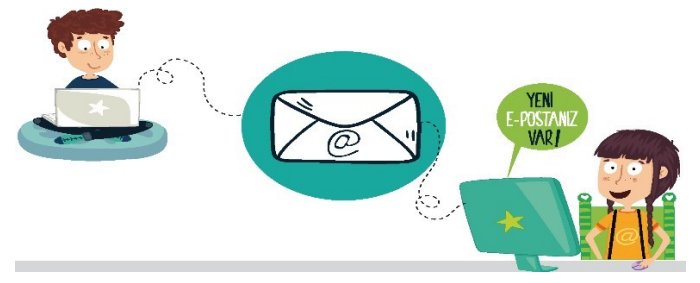

4. İletişim Kurmak: Birbirlerinden uzak şehirlerde bulunan insanlar bilgisayar ağlarını kullanarak yazılı veya görüntülü konuşma şeklinde birbirleri ile iletişime geçebilirler.

## **AĞ TÜRLERİ NELERDİR?**

*Yerel Alan Ağı: Birbirine yakın mesafedeki; aynı odada veya aynı bina içerisinde bulunan bilgisayarların bağlanmasıyla oluşturulan ağlardır.*

*Metropol Alan Ağı: Bir şehir ya da geniş bir mekanda bulunan bulunan Yerel Alan Ağlarının birbirine bağlanmasıyla oluşan ağ türüdür.*

*Geniş Alan Ağı: Birbirine çok uzak mesafedeki bilgisayar veya ağların bağlanmasıyla oluşan ağ türüdür.* 

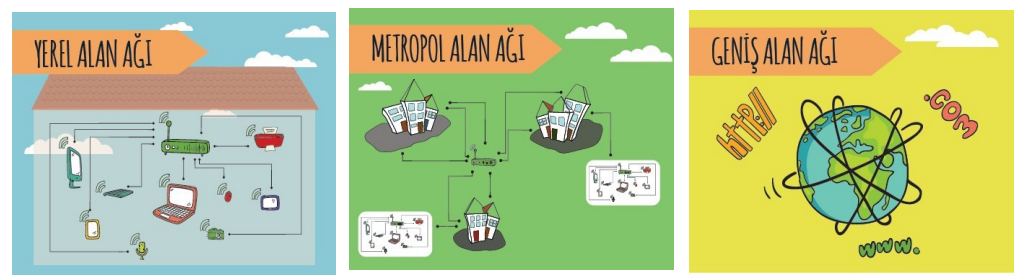

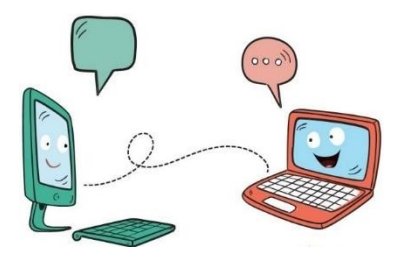

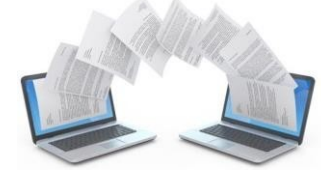

## **İNTERNETTE ARAMA BİLGİLERİ TARAMA**

- İnternet'te herhangi bir konu hakkında arama yapıyormusunuz?
- Nasıl arama yapıyorsunuz?
- Bir konuyu aradınız ve konuyla ilgili bir sürü web sitesi ya da görsel (fotoğraf/ resim) ekranınızda listelendi. Listelenen bağlantılardan hangisine tıklayacağınıza nasıl karar veriyorsunuz?
- Görsel (fotoğraf/resim) aramak için, ne yapıyorsunuz?
- Sesli arama diye bir uygulama duydunuz mu?

## **İnternette arama yaparken..**

*1.* Basit Kalıplar kullanın. "*Ne kadar azsa o kadar iyidir! Basit, iki kelimeli arama terimleri genellikle en geniş kapsamlı sonuçları getirir. Kısa arama terimleriyle arama yapmaya başlayın."*

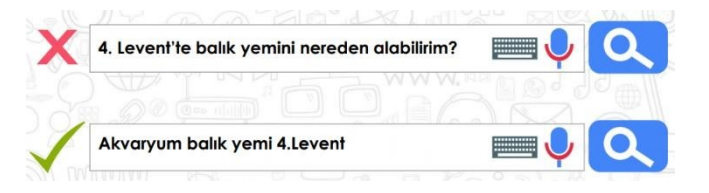

*2.* 2 kelime ile arama yapın. *Arama yaparken web dostu kelimeler seçin. Bu ne demek? Arama motorları, girdiğiniz kelimeleri webdeki sayfalarla eşleştirerek çalışırlar. Bu nedenle, sayfalarda sık görünen kelimeleri kullanmak en iyi sonuçları sağlayacaktır.*  Nöbetçi Eczanelerin Telefon Numaraları *Örneğin, başım ağrıyor yerine, baş ağrısı ifadesini kullanın, çünkü tıbbi bir web sitesinde kullanılabilecek terim budur.* 

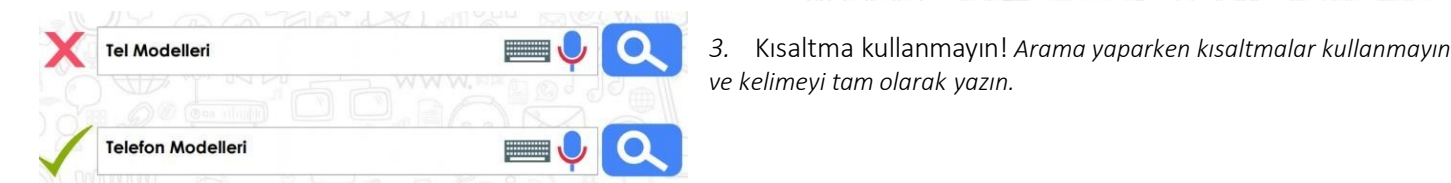

*Aradığınız şey ne olursa olsun parolamız şudur: Basit olsun.* 

*4.* Yazım hataları önemsiz! *"Arama yaparken, yazım hataları arama motorları tarafından düzeltilir. Bu yüzden, kelimeyi kısaltma kullanmadan tam olarak yazın. Bir kelimeyi yanlış dahi yazsanız, arama motorlarının yazım denetleyicisi o kelimeyi otomatik olarak en sık kullanılan yazıma dönüştürür."*

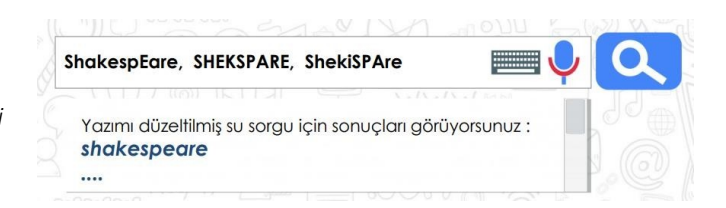

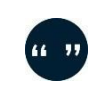

*5.* Aramanızı ile **sınırlandırın.** "*Aradığınız kelimeler bir kalıp (sözcük grubu, cümle, söz) ise, tırnak işareti içinde* 

Nöbetçi Eczane

*yazarak arayabilirsiniz. Böylece, tırnak içerisine yazdığınız kelimeler aynı şekilde ile aranır ve arama sonuçlarında aradığınız sözcük kalıplarını görebilirsiniz.*

"Olmak ya da olmamak..."

- *6.* Görsel arama… *"Arama motorunda sadece kelimeleri yazarak arama yapmayız. Görsel (resim, fotoğraf) da arayabiliriz. Bunun için önce, arama motoru sayfasında 'Görsel Arama' özelliğini seçmemiz gerekir. Daha sonra masaüstünde ya da bilgisayarımızda kayıtlı herhangi bir görseli, sürükleyerek arama bölümüne bırakırız. Benzer görsellerin, arama sonuçlarında çıktığını göreceksiniz."*
- *7.* Sesli arama… *"Arama motorunda ayrıca sesli arama da yapabiliriz. Sesli arama yapmak için arama motoru sayfasında, mikrofon şeklindeki küçük butona basmanız gerekir. Daha sonra, aradığınız kelimeleri yüksek sesle ve anlaşılır bir şekilde söylemeniz yeterli olacaktır. Bilgisayarınızın mikrofonunun çalışıp çalışmadığını kontrol etmeyi unutmayın."*

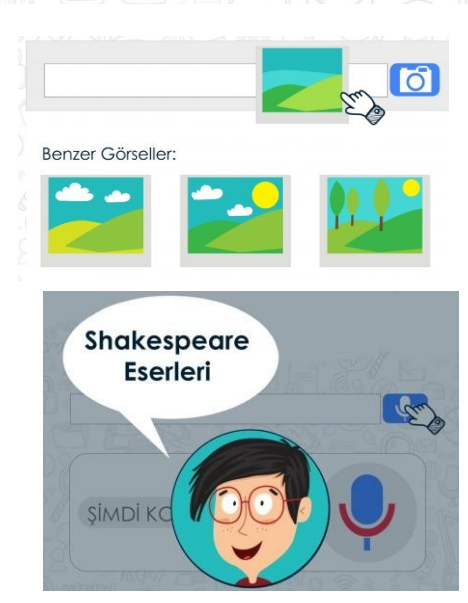

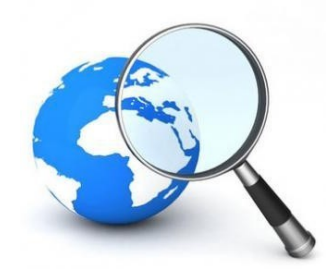

*8.* Aramalarınızı belirli bir web sitesi içerisinde yapabilirsiniz. Aradığınız kelimeleri, slaytta gördüğünüz gibi belli bir web sitesi içinde aranmasını istiyorsanız, arama yaptığınız kelimelerin başına 'site:' ifadesini koyun. Örneğin: site: EBA yazarsanız, aradığınız kelimeleri sadece o site içerisinde aramış olursunuz.

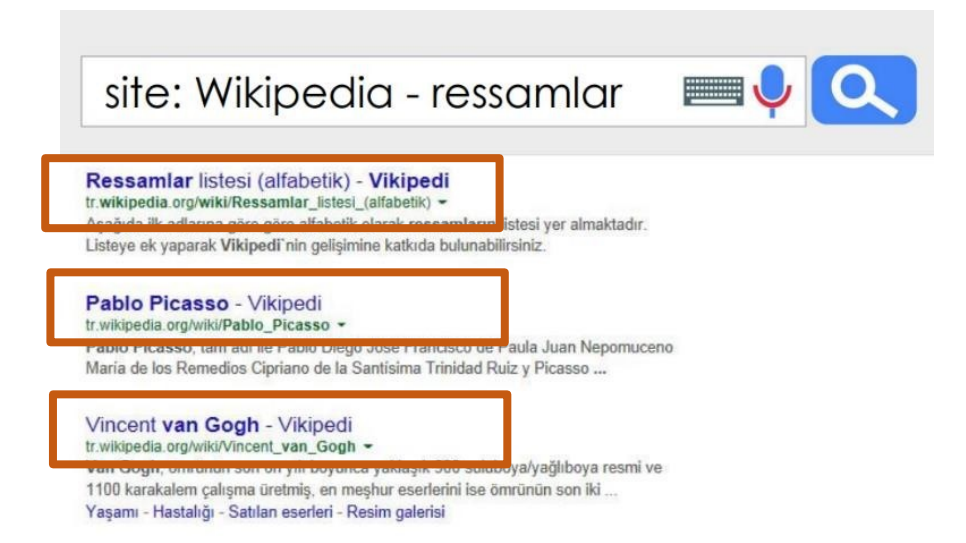

İnternet'te arama yaparken, istediğiniz dosya türü ile de arama yapabilirsiniz. Bunun için 3 harfli dosya kısaltmasını aradığınız kelime ile birlikte (PDF, PPT veya XLS) yazarak arama yapabilirsiniz.

*pdf formatı genellikle bilimsel makaleler, dergiler ve bazı görseller için kullanılır. Eğer aradığınız metin dosyası veya görselin pdf formatındaki haline erişmek istiyorsanız dosya adının yanına pdf yazarak arama yapınız.* 

*İçerisinde sayısal verilerin olduğu bir bilgiyi, metin olarak değil de tablo haline getirilmiş olarak görüntülemek isteyebilirsiniz. Bu tür durumlarda aradığınız dosya adının yanına xls uzantısını yazarak arama yapınız.* 

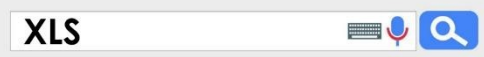

Adobe

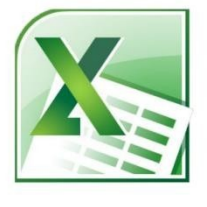

*Çeşitli konularda var olan sunumlara ulaşmak istediğinizde ise dosya adının yanına ppt yazarak arama yapmanız konu ile ilgili sunumlara ulaşmanızı sağlayacaktır.* 

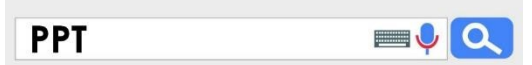

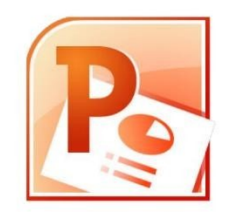

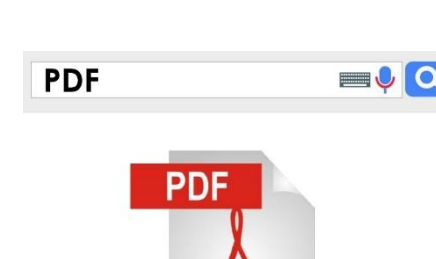

#### **BİLGİSAYAR AĞLARI VE İNTERNET**

#### **Bilgisayar Ağı Nedir?**

• En az iki bilgisayarın birbirlerine bağlanıp, bilgi alış-verişinde bulunmasına bilgisayar ağı (Network) denir.

#### **Yerel alan Ağı (LAN-Local Area Network)**

• Birbirine yakın mesafedeki bilgisayarların bir kablo ve ethernet kartı aracılığıyla bağlanmasından oluşan bilgisayar ağlarıdır.

#### **Geniş Alan Ağı (WAN-Wide Area Network)**

• Coğrafi olarak uzak mesafelerdeki bilgisayarları birbirine bağlamak için kullanılır.Bu ağa örnek olarak **internet** gösterilebilir.

#### **İnternet Nedir?**

• Milyonlarca bilgisayardan oluşan, binlerce bilgisayar ağını birbirine bağlayan dünya çapında ağa INTERNET denir.

#### **İNTERNET ADRESLERİNİN YAPISI**

İnternette yayınlanmış web sayfalarına ulaşmak için kullanılan sanal adreslerdir.

Kullandığınız göz atıcının web sayfalarına ulaşım dilini kullandığı anlamına gelir.

World Wide Web (Dünya çapında ağ) üzerinde olduğu anlamına gelir.

Web adreslerinde sitenin adı ve sitenin hangi tür kuruma ait olduğunu gösterir

Ülke ekidir. Sayfanın Türkiye' de bir kuruma ait

# http://www.siteninadi.com.tr

#### **Site Uzantıları:**

- **.org** :Ticari olmayan organizasyonlar
- **.net** :Internet'le ilgili kurumalar
- **.edu** :Eğitimle ilgili kurumlar için kullanılır.
- **.gov** :Devlete ait kurumlar
- **.mil** :Askeri kurumları gösterir.
- **.com** :Ticari organizasyona ait olduğunu gösterir.
- **.k12** :İlk ve Orta Öğretim okulları

#### olduğunu gösterir. **Ülke kodları**

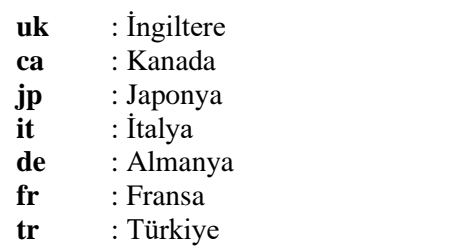

#### **Web adreslerinde dikkat edilmesi gerekenler,**

- Türkçe karakterler kullanılmaz (üğİışçö)
- Büyük harf kullanılmaz.
- Özel karakterler ve adres içinde boşluk bırakılmaz.

#### **İp Adresi Nedir?**

İnternet adresleri gerçekte sayılardan oluşur. Bu sayılara IP ADRESİ denir.

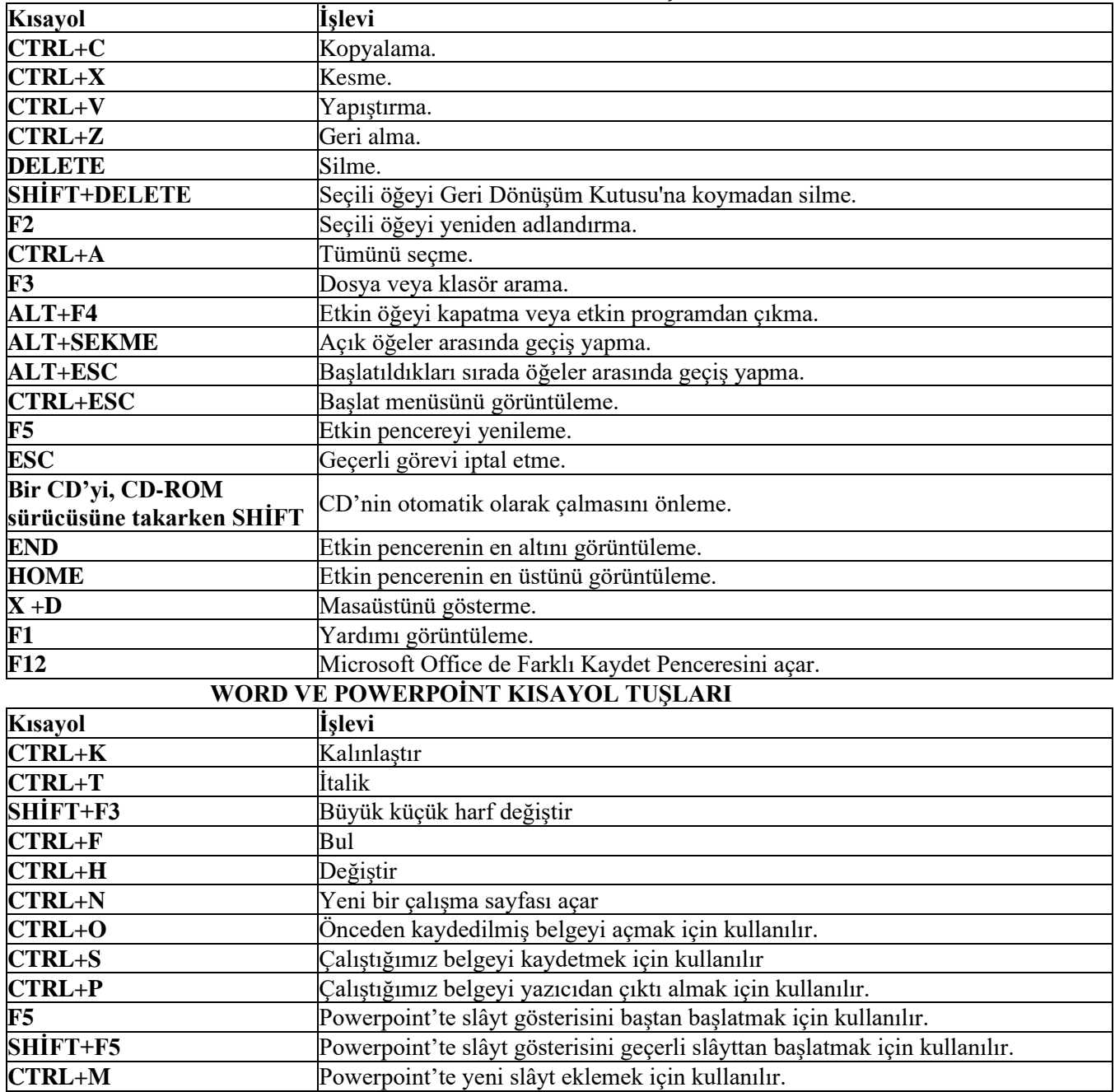

#### **WİNDOWS KISAYOL TUŞLARI**

**Not:** Microsof Office Word dosya uzantısı **.doc** tur. Ama Office 2007 den itibaren **.docx** tir.

Microsof Office Powerpoint dosya uzantısı **.ppt** dir. Ama Office 2007 den itibaren **.pptx** tir.

Microsof Office Powerpoint gösteri dosya uzantısı **.pps** dir. Ama Office 2007 den itibaren **.ppsx** tir.

#### **Kaydet ve Farklı Kaydet Arasındaki Farklar**

Kaydet kayıtlı dosyamızın üzerine yazar, Farklı Kaydet ise Farklı Konum, Farklı İsim veya Farklı Türde kaydetmek için kullanılır.

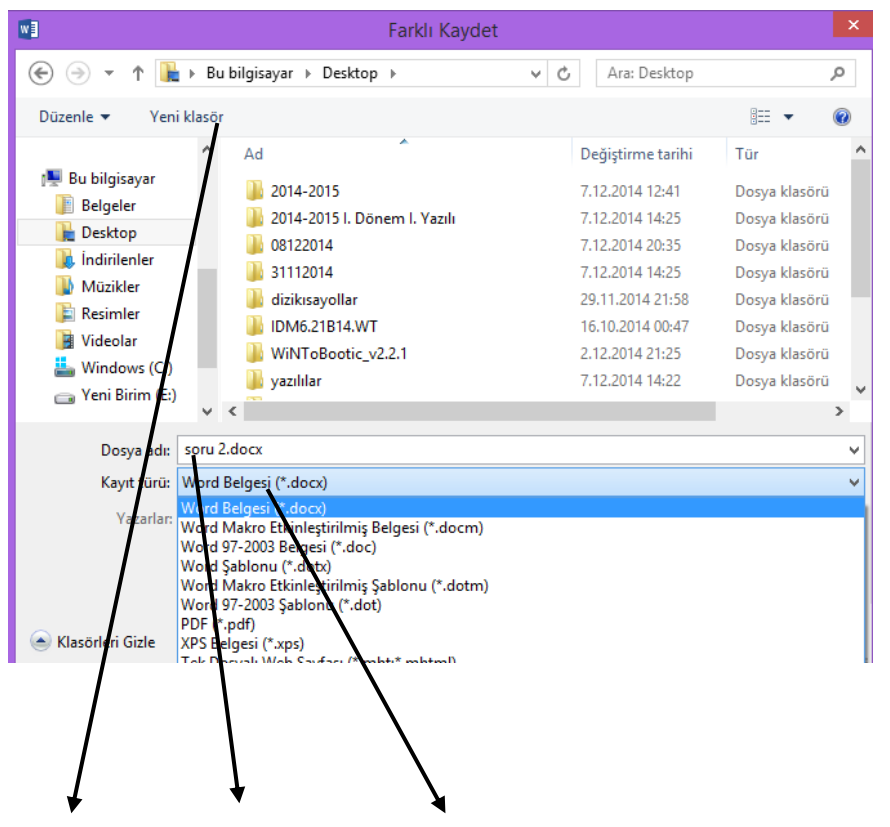

Farklı Konum, Farklı İsim veya Farklı Türde kaydetmek için farklı kaydet kullanılır.

#### **BÖLÜM-1 ÇALIŞMA ALANI (19s)**

- 1. Aşağıdakilerden hangisi elektronik tablolama programında etkin hücrenin adresini belirten arayüz elemanıdır? Ad kutusu
- 2. Yeni bir çalışma kitabı oluşturmak için aşağıdaki klavye kısayollarından hangisi kullanılır? **Ctrl+N**
- 3. Aşağıdakilerden hangisi bir çalışma kitabını kaydetme yöntemlerinden biri değildir?
- **A) Taşı ve kopyala penceresini kullanma** B) Ctrl+S klavye kısayolu
- C) Dosya menüsünden kaydet seçeneği D) Hızlı erişim araç çubuğunda bulunan kaydet simgesi
- 4. Satırlar ve sütunların kesişmesiyle oluşan kutular aşağıdakilerden hangisidir? **Hücre**
- 5. Aşağıdaki bilgilerden hangisi yanlıştır?
- 
- A) Sütunlar harflerle isimlendirilir. B) Satırlar sayılarla isimlendirilir.
- C) Elektronik tablolama dosyasına kitap adı verilir. **D) Bir çalışma kitabında sadece bir sayfa bulunabilir.**
- 6. Microsoft Excel aşağıdakilerden hangi program türüne uyar? **Elektronik tablolama programları**
- 7. Aşağıdakilerden hangisi Excel 2007 de hazırlanmış dosyaların simgesidir?

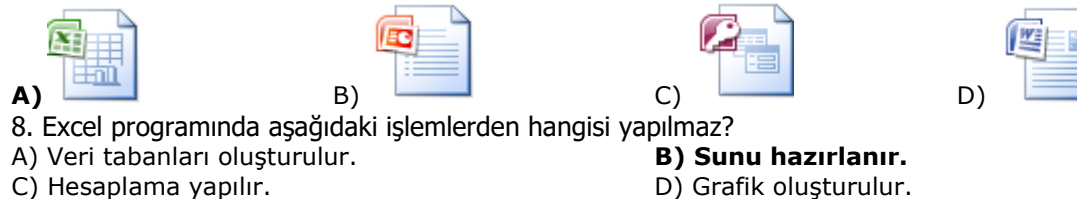

- 9. Excel'den çıkmak için aşağıdakilerden hangisi kullanılır?
- **a-) Ofis düğmesi – Excel'den Çık** b-) Pencere Yerleştir
- c-) Görünüm Sil d-) Ofis düğmesi Kapat nedir?
- 10. Excel dosyasının uzantısı **xlsx**
- 11. Excel'de kaydedilmemiş dosya adı nedir? **Kitap**
- 12. Excel'de en altta bulunan Sayfa1, Sayfa2 vb.. sayfaların adı nedir? **Çalışma Sayfası**

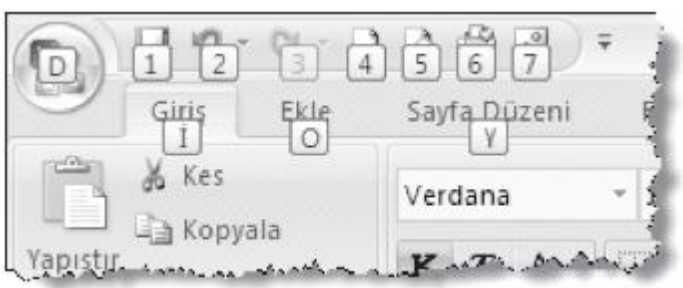

14. Aşağıdaki resimde sayı ve harflerden oluşan erişim anahtarlarını iptal etmek için klavyeden hangi tuş ya da tuşlara basılı tutulması gerekir?

- A) CTRL + Enter
- B) Üst Karakter + Sekme C) CTRL + Sekme
- **D) ALT**

15. Çalışma sayfasında hücreler arasında dolaşmak için klavyeden hangi tuşlar kullanılır? **Yön tuşları**

16. Sayfa1 / Sayfa2 / Excel'de yandaki düğmenin görevi nedir? Sayfa adı sekmeleridir

17. Hücre içine girilen bilginin onaylanıp bir sonraki aktif hücreye geçiş için hangi tuş kullanılmaz?

a) Enter b) Yön Tuşları **c) Alt** d) Tab

18. Excel 2007'de herhangi bir hücreye bilgi girişi yaptıktan sonra onaylamadan silmek için hangi tuş kullanılır? **ESC**

19. Excel 2007'de istenilen bir konu hakkında Yardım almayı sağlayan Fonksiyon tuşu aşağıdakilerden hangisidir? **F1**

#### **BÖLÜM-2 VERİ İŞLEMLERİ (12s)**

1. Excel çalışma sayfasında bir hücrede yer alan bilgiyi düzeltebilmemizi sağlayan klavye tuşu aşağıdakilerden hangisidir? **F2**

2. Excel'de aşağıdaki hücre adreslerinden hangisi yanlıştır?

A) AD5 B) C8 **C) ABCD258** D) AB15

3. Hücre Biçimlendirme penceresi açılarak "Uyacak şekilde daralt" seçeneği işaretlendiğinde hücrede ne gibi değişiklik olur?

A) Hücrenin sütun genişliği değişmez, yazı karakterleri büyüyebilir.

B) Hücrenin sütun genişliği değişir, yazı karakterleri küçülebilir.

C) Hücrenin sütun genişliği değişir, yazı karakterleri büyüyebilir.

**D) Hücrenin sütun genişliği değişmez, yazı karakterleri küçülebilir.**

4. Excel'de bir hücre seçilip direkt klavyeden yazı yazılırsa, hücredeki eski veri ne olur?

#### **A) direk silinir ve yeni yazmış olduğumuz veri hücreye yerleşir.**

B) bir alt satıra geçer.

C) yeni verinin arkasından devam eder.

D) direk silinir ve yeni yazmış olduğumuz veri bir yan hücreye geçer.

5. MS Office Excel, hücreye yazdığınız ilk birkaç karakter o sütunda varolan bir veriyle eşleşiyorsa ne yapar? **Kalan karakterleri otomatik olarak tamamlar.**

9. Excel'de bir sütunun tamamını seçmek istersek nasıl bir işlem yapılır? **Seçilecek sütun adı üzerine tıklanır**

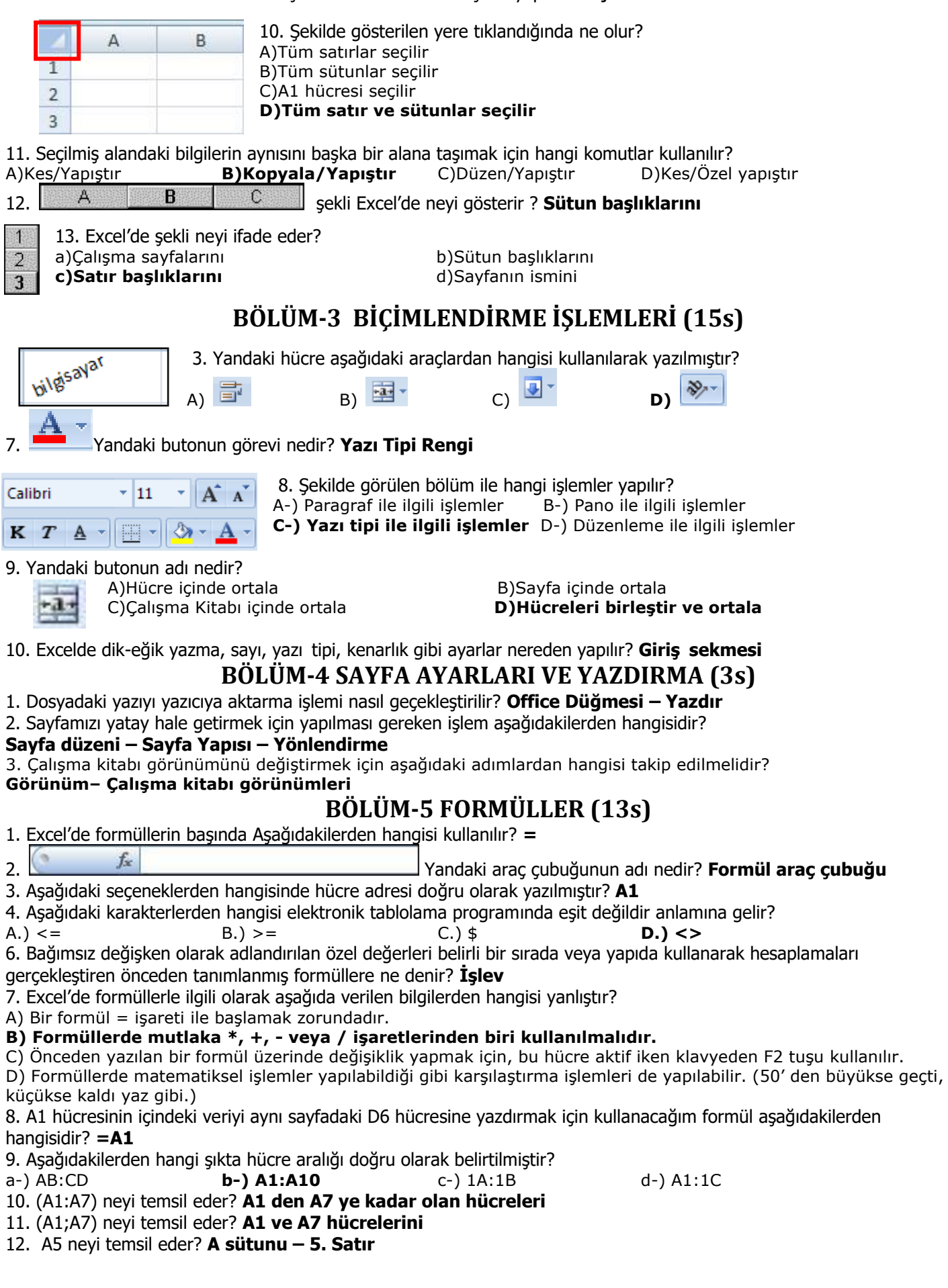

#### **BÖLÜM-6 FONKSİYONLAR(26s)**

- 1. Aşağıdaki formüllerden hangisi E1, E2, E3, E4 ve E5 hücresindeki sayıların ortalamasını verir? **=ORTALAMA(E1:E5)**
- 2. Aşağıdakilerden hangisi ile otomatik toplam alınır? Σ
- 3. Elektronik tablolama programındaki bir tabloda, en küçük değeri veren fonksiyon aşağıdakilerden hangisidir? **=Min**
- 4. Yandaki tabloda 2008 yılına ait dış açığı veren D2 hücresindeki formül aşağıdakilerden hangisidir?

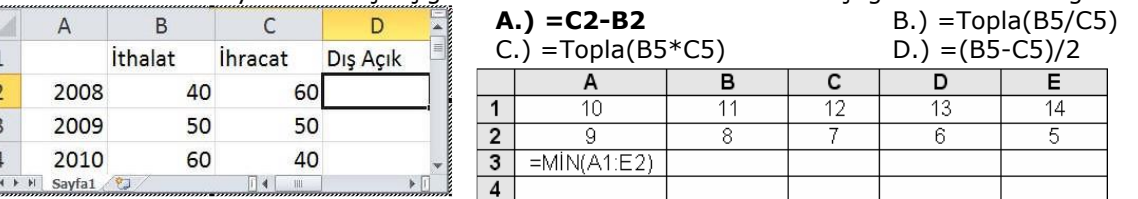

5. Verilen tabloda A3 hücresine yazılan formülün sonucu aşağıdakilerden hangisidir? **5**

6. =B4+B5+B6+B7 işleminin eşdeğeri aşağıdakilerden hangisidir? **=Topla(B4:B7)**

7. Verilen tabloya göre aylık ortalama gideri veren formül ve sonucu aşağıdakilerden hangisidir?

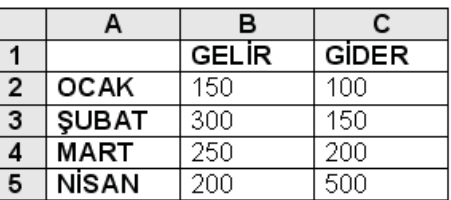

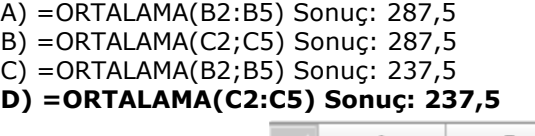

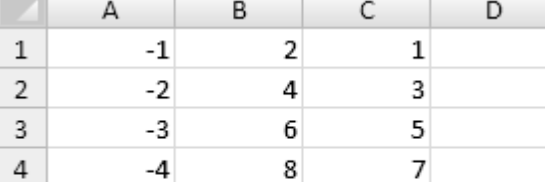

10. A1 hücresinde yazılı olan =TOPLA(A5:B10) alanındaki işlevi C1 hücresine taşıdığınızda işlevin alan adresi

aşağıdakilerden hangisine dönüşür? **İşlev =TOPLA(C5:D10) olarak değişir.**

=TOPLA(A2;A4;B1:B3;C1:C4) fonksiyonunun sonucu nedir? **22**

11. Excel'de bir hücreye; =EĞER(10>8; "büyük"; "küçük") formülü yazılırsa o hücredeki görüntü aşağıdakilerden hangisi olur? **Büyük**

- 12. =Eğer(A3<50;"Orta";Eğer(A3<75;"İyi";"Pekiyi")) formülü; A3 hücresinde 67 değeri varken hangi sonucu verir?<br>a) Hata mesajı verir **b) Hücre içinde İyi yazar** b) Hücre içinde İyi yazar
- 

9. Yanda verilen tabloya göre;

c) Hücre içinde Orta yazar d) Hücre içinde Pekiyi yazar

#### 13. =ORTALAMA(B1:B5) fonksiyonunun işlevi nedir? **B1 den B5'e kadar olan hücrelerin ortalamasını alır**

- 14. =EĞER(D4>80;"GEÇTİ";"KALDI") fonksiyonunda GEÇTİ yazabilmesi için D4 kaç olmalıdır?
- a-) 19 b-) 80 **c-) 88** d-) 60

15. Aşağıdaki formüllerden hangisi bugünün tarihini verir? **=BUGÜN()**

16. Aşağıdaki fonksiyonlardan hangisi tarih ve saati verir? **=ŞİMDİ()**

17. =Eğer(E4>70;"Geçti";"Kaldı") işleminin açıklaması aşağıdakilerden hangisidir?

- a-) E4 büyük eşit 70 ise Kaldı yazar b-) E4 boş ise Geçti yazar
- c-) E4 küçük 70 ise Geçti yazar **d-) E4 büyük 70 ise Geçti yazar değilse kaldı yazar**
- 19. =TOPLA (A1:A3;A7) formülünün açılımı nedir? **a1+a2+a3+A7**

20. A1 hücresinde türkiye sözcüğü varken =BÜYÜKHARF(A1) formülü uygulandığında hücrede ne görülür?

#### **a) TÜRKİYE**

22. Excel'de yandaki düğmenin görevi aşağıdakilerden hangisidir?

Ŧм a) Aktif hücredeki bilgiyi siler. b) Satır ve sütunların ortalamasını alır.

**c) İşlev ekle penceresini getirir.** d) Yazıtipi penceresini getirir.

B 23. Yandaki tabloda en yüksek notu aşağıdaki formüllerden hangisi verir?

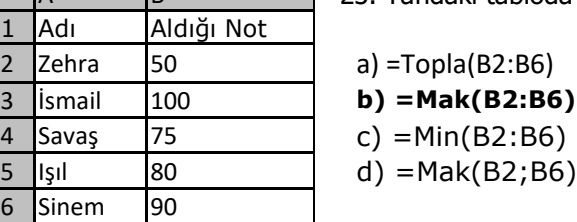

24. Çalışma tablosundaki A1 den C5'e kadar olan hücrelerdeki en büyük değeri veren formül hangisidir?

a) =MAK(A1;C5) **b) =MAK(A1:C5)** c) =MAX(A1;C5) d) =TOPLA(A1+C5)

25. Çalışma tablosundaki A1 den C5'e kadar olan hücrelerdeki en küçük değeri veren formül hangisidir?

a) =MİN(A1;C5) **b) =MİN(A1:C5)** c) =MİNİMUM(A1;C5) d) =TOPLA(A1+C5)/15

8. Bir tablo içindeki ifadelerin karşılaştırılarak sonucuna göre işlem yapılabilmesini sağlayan işlev komutu aşağıdakilerden hangisidir? **Eğer** 

17 Aşağıdakilerden hangisi Excel şablon dosyası uzantısıdır? **XLT**

- -
- 

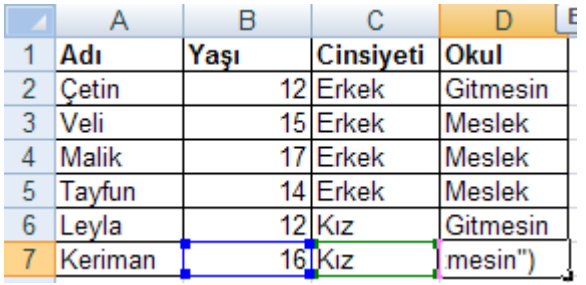

21 Meslek Lisesine yönlendirmek için başvuru yapılmaktadır yönlendirilecek çocuklar 14 yaş ve üzeri erkek çocuk olacaktır. Kriterlere uyan çocuklara meslek uymayanlara ise gitmesin yazan Excel formülünü yazınız?

**=EĞER(VE(B7>=14;C7="Erkek");"Meslek";"Gitmesin")**

 $=TOPLA(B4:E4)$ 

 $=(B4+C4+D4+E4)/4$ 

=ORTALAMA(B4:E4)

 $=$ MİN(B4:e4)

=MAK(B4:e4)

=Çarpım(B4:e4)

### **BÖLÜM-7 GRAFİK İŞLEMLERİ(2s)**

1. Yandaki simge Excel'de ne amaçla kullanılır? **Grafik ekleme sihirbazını çağırır.**

2. Sayfaya grafik eklemek için hangi sekme kullanılır? **Ekle**